## **Mobile/Tablette Comment vérifier si la version de votre tablette est la plus récente? Mobile/tablette - Comment vérifier si la version de votre tablette est la plus récente?**

Pour les applications Inspector3, Réception et Atelier, vous pouvez vérifier si la version de votre tablette est la plus récente.

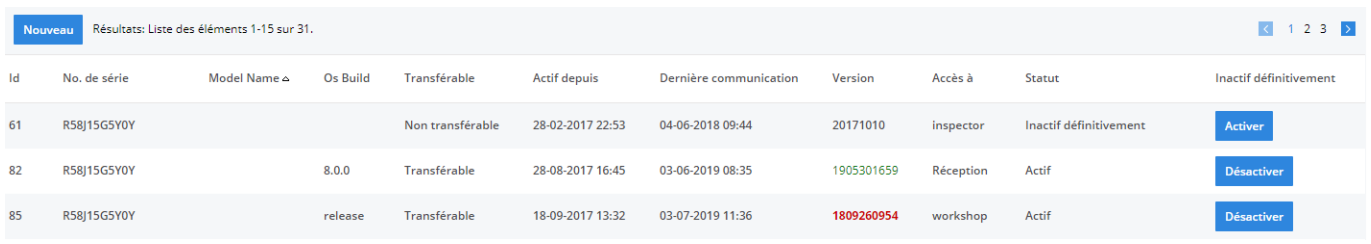

Maintenance-> Tablette-> Appareils

Les applications ayant un numéro de version rouge ne sont pas la dernière version de l'application . Si vous déplacez le pointeur de la souris, vous obtiendrez également le message "L'application n'est pas à jour, veuillez mettre à jour".

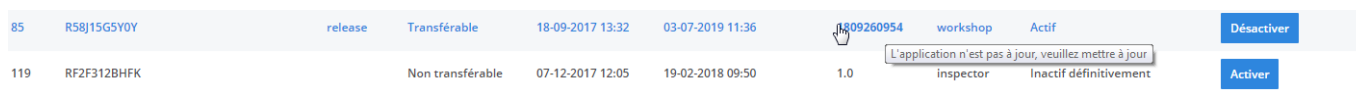

Les applications qui ont un numéro de version vert sont les plus récentes et aucune action ne doit être entreprise. Si vous le déplacez avec le pointeur de la souris, vous verrez également le message

"L'application est à jour."

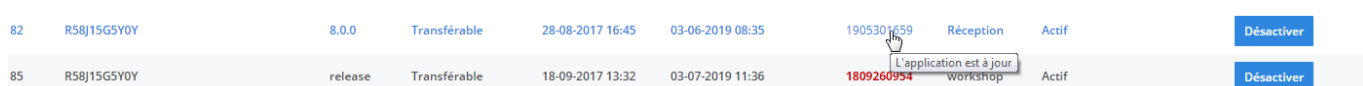

Référence ID de l'article : #1964 Auteur : Jean Claude

> Page 1 / 2 **(c) 2024 InSyPro <christof@insypro.com> | 2024-05-17 03:42** [URL: http://faq.insypro.com/index.php?action=artikel&cat=15&id=923&artlang=fr](http://faq.insypro.com/index.php?action=artikel&cat=15&id=923&artlang=fr)

## **Mobile/Tablette**

Dernière mise à jour : 2019-07-09 15:24

Page 2 / 2 **(c) 2024 InSyPro <christof@insypro.com> | 2024-05-17 03:42** [URL: http://faq.insypro.com/index.php?action=artikel&cat=15&id=923&artlang=fr](http://faq.insypro.com/index.php?action=artikel&cat=15&id=923&artlang=fr)